# 排除Cyber Vision Center上的NTP同步&;更新配 置故障

# 目录

验证NTP服务器对等的步骤 NTP客户端关联 检查当前日期 检查NTP后台守护程序状态 更改NTP配置 验证NTP配置 NTP模式6漏洞 选项#1:访问列表的使用 选项#2: 从ntp.conf文件

简介

本文档介绍如何验证NTP配置、更改NTP服务并对其进行故障排除。适用于Cyber Vision Center 2.x、 3.x、4.x软件系列。

### 验证**NTP服**务器对等的步骤

ntpq -c peer <peer device IP>

通过对等连接,中心可以从对等设备(如网络中的路由器或网关)获得时间。

# **NTP客**户端关联

NTP关联显示与每个NTP服务器的客户端关联的状态。

ntpq -c associations <时间同步的设备>

#### 示例输出:

root@center:~# ntpq -c associations 169.254.0.10 ind assid status conf reach auth condition last event cnt 1 48380 961a yes 1 yes none sys.peer sys\_peer root@center:~#

\*\*\*Can't find host peer

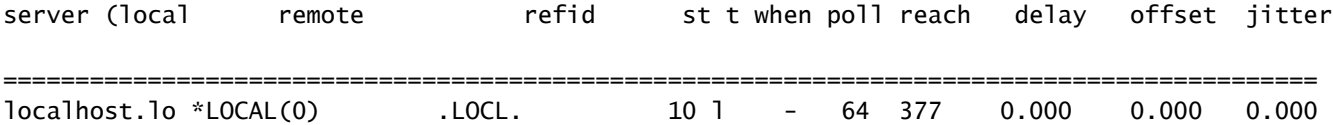

检查当前日期

cv-admin@Center:~\$ date

Tue Jul 11 18:01:05 UTC 2023

## 检查**NTP后台守**护程序状态

#### systemctl status ntp

```
. ntp.service - Network time service
  Loaded: loaded (/lib/systemd/system/ntp.service; enabled; vendor preset: enabled)
  Active: active (running) since Tue 2023-07-11 16:51:49 UTC; 1h 9min ago
Main PID: 1120 (lxc-start)
   Tasks: 3 (limit: 77132)
  Memory: 4.0M
  CGroup: /system.slice/ntp.service
           -lxc.monitor.ntpd
            -1120 /usr/bin/lxc-start -F -n ntpd
           -lxc.payload.ntpd
            usr/sbin/ntpd -c /data/etc/ntp.conf -p /run/ntpd.pid -g -n -u ntp -I ntpd-nic
```
# **更改NTP配置**

sbs-timeconf -h to learn about the commands to tune NTP on the center. sbs-timeconf -s with IP or hostname.

更改后,使用以下命令重新启动ntp服务:

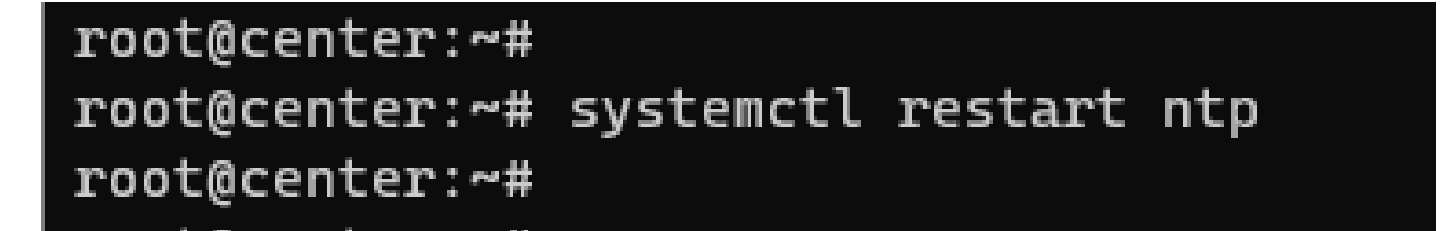

# 验证**NTP配置**

cat /data/etc/ntp.conf

#### **NTP模式6漏洞**

有两种方法可以解决此问题。

选项#1:访问列表的使用

1. 使用此规则在/data/etc下创建rc.local文件(如果部署具有单个接口实施,则仅在eth0上创建;如 果部署具有双接口实施,则在eth1中创建)。以下规则示例:

iptables -I FORWARD -i eth0 -o brntpd -p udp -m udp --dport 123 -j DROP iptables -I FORWARD -i eth0 -o brntpd -p udp -m udp -s X.X.X.X -d 169.254.0.10 --dport 123 -j ACCEPT

在上面的命令中,X.X.X.X是授权NTP服务器的IP地址。如果您有多台NTP服务器,可以为解决方案 中使用的每台授权NTP服务器添加Accept规则。

2. 重新启动您的中心

选项#2:从**ntp.conf文件**

1.在/data/etc/ntp.conf文件中,将这两行添加到现有配置中

restrict default kod nomodify notrap nopeer noquery restrict -6 default kod nomodify notrap nopeer noquery

2 — 使用命令"systemctl restart ntp"重新启动ntp服务 这两种选项都可以组合使用,以提高NTP安全性。

# 关于此翻译

思科采用人工翻译与机器翻译相结合的方式将此文档翻译成不同语言,希望全球的用户都能通过各 自的语言得到支持性的内容。

请注意:即使是最好的机器翻译,其准确度也不及专业翻译人员的水平。

Cisco Systems, Inc. 对于翻译的准确性不承担任何责任,并建议您总是参考英文原始文档(已提供 链接)。